## **MULTIDIMENSIONAL DATA WAREHOUSE DENGAN MENGGUNAKAN MySQL**

#### **Kusnawi**

### Dosen STMIK AMIKOM Yogyakarta

#### *Abstraksi*

*Dalam sebuah organiasi data adalah sebuah asset yang berguna untuk memutuskan suatu kebijakan, melakukan suatu kebijakan strategis, atau mengambil keputusan bisnis. Data diperoleh dari sistem atau aplikasi operasional yang terdapat pada organiasi. Perkembangan data membutuhkan pengelolaan yang pada akhirnya dapat dimanfaatkan untuk keperluan organisasi atau perusahaan. Data warehouse adalah suatu konsep dan kombinasi teknologi yang memfasilitasi organisasi atau perusahaan untuk mengelola dan memelihara data historis yang diperoleh dari sistem atau aplikasi operasional. Data warehouse mengumpulkan data historis yang kemudian dapat dijadikan sebagai bahan komprehensif bagi manajemen untuk dapat mengambil keputusan, analisis kebutuhan organiasi, hingga peramalan kondisi organisasi berdasar data. Untuk membangun Data warehouse banyak software yang dapat digunakan dengan memanfaatkan DBMS antara lain Mysql, SQL server , Oracle dan lainnya. Untuk merancang Data warehouse dimulai dengan kebutuhan berdasarkan proses bisnis suatu organisasi atau perusahaan yang kemudian menentukan model Data warehouse beserta arsitektur yang akan digunakan dan beberapa contoh pengaksesan data mutlidimensi pemanfaatan Data warehouse.* 

*Kata kunci : Data warehouse, DBMS , Model data*

### **Pendahuluan**

*Data warehouse* merupakan tempat penyimpanan untuk ringkasan data historis yang diambil dari basis data-basis data yang tersebar di suatu organisasi. *Data warehouse* mengumpulkan semua data perusahaan dalam satu tempat agar dapat diperoleh pandangan yang lebih baik dari suatu proses bisnis/kerja dan meningkatkan kinerja organisasi. *Data warehouse* mendukung proses pembuatan keputusan manajemen.

Tujuan utama dari pembuatan *data warehouse* adalah untuk menyatukan data yang beragam ke dalam sebuah tempat penyimpanan dimana pengguna dapat dengan mudah menjalankan *query* (pencarian data), menghasilkan laporan, dan melakukan analisis. Salah satu keuntungan yang diperoleh dari keberadaan *data warehouse* adalah dapat meningkatkan efektifitas pembuatan keputusan.

Menurut Rainardi(2008), dijelaskan tentang gambaran sistem *data warehouse* dimulai dari sistem OLTP yang dilanjutkan dengan ETL(*extract, transform,* dan *load)* untuk proses mengambil dan memilih data dari sumber yang dipilih sesuai dengan kebutuhan bisnis dan mengintegrasikan, menstransformasikan serta memuat data kedalam *dimensional data store* ( DDS) dan *mulitidmensional databases* (MDBs). Secara singkat gambaran sistem dari *data warehouse* adalah proses yang meliputi *source system,* ETL dan DDS.

Menurut Inmon(2002), karakteristik *Data warehouse* adalah *Subject Oriented* atau berorientasi pada subyek. *Time-variant,* artinya bahwa perubahan data ditelusuri dan dicatat sehingga laporan dapat dibuat dengan menunjukkan waktu perubahannya. *Non Volatile* berarti bahwa data yang telah disimpan tidak dapat berubah. Dan bersifat *integrated,* artinya *data warehouse* akan mencakup semua data operasional organisasi yang disimpan secara konsisten.

Dalam pemilihan sebuah arsitektur *data warehouse* terlebih dahulu harus ditentukan dimana *data warehouse* ditempatkan dan juga dimana kendali kontrol data. Sebagai contoh data dapat ditempatkan di lokasi terpusat yang diatur secara terpusat (*centralized global warehouse*) atau data ditempatkan terdistribusi (*distributed global warehouse*). Secara fisik *centralized global warehouse* digunakan oleh semua organisasi. Sedangkan sebuah *distributed global warehouse*  juga digunakan untuk semua organisasi tetapi distribusinya melalui beberapa lokasi fisik dalam organisasi.

Menurut Hoffer, dkk(2002) membedakan arsitektur *data warehouse* kedalam tiga komponen:

Data warehouse yang berisi data dan perangkat lunak terkait.

- Perangkat lunak akuisisi data (*back end*) , yang mengektraksi data dari system legacy dan sumber eksternal, memperkuat dan meringkasnya, dan memuatnya ke dalam data warehouse.
- Perangkat lunak klien (*front end*), yang mengizinkan para pengguna untuk mengakses dan meneliti data di dalam data warehouse

#### **Pembahasan**

#### **Multidimensional Database (Cube)**

Cube adalah sebuah bentuk database dimana data disimpan dalam bentuk Cell, dan posisi dari sel-sel tersebut ditentukan oleh beberapa variabel yang disebut dengan Dimension. Jumlah Dimension ini secara teori bisa tidak terbatas, tidak perlu terkuantifikasi untuk membentuk sebuah bangun 3 dimensi berupa cube. Istilah Cube dan penggambaran dalam bentuk cube (3 dimensi) ini dimaksud untuk mempermudah visualisasi kita tentang sifat multi dimensionalnya.

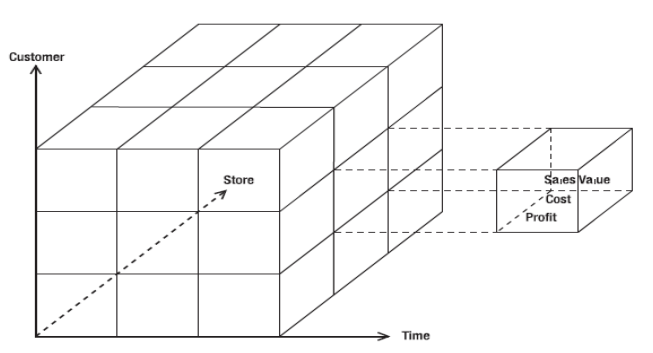

**Gambar 1**. Contoh cube tiga dimensi

#### **Merancang dan membuat Data warehouse**

Ada sembilan tahap metodologi dalam perancangan database untuk *data warehouse*, yaitu(kimball) :

1) Pemilihan proses

Untuk tahapan merancang data warehouse adalah sesuai dengan kebutuhan bisnis dari pihak perusahaan, sebagai contoh perusahan ingin menganalisa penjualan yang berdasarkan dari berbagai sumber yang berbeda atau dimensi.

2) Pemilihan sumber

Perancangan data model data warehouse berdasarkan dari tabel fakta dan dimensi, untuk pemilihan sumber harus mengacu pada kemampuan untuk merepresentasikan fakta-fakta yang di ambil dari berbagi sumber dimensi pada OLTP. Sebagai contoh sales order fact, adalah mengambarkan rincian customer secara detail.

3) Mengidentifikasi dimensi

Dimensi ini untuk menggambarkan fakta-fakta pada tabel fakta, sebagai contoh setiap data pada tabel customer\_dim dilengkapi dengan customer sk,customer number, customer name, customer\_street\_address, customer\_zip\_code dan lainnya.

4) Pemilihan fakta

Pemilihan sumber dari sebuah tabel fakta akan menentukan fakta mana yang akan digunakan. Sebagai contoh pada sales order fact terdiri dari order sk,customer sk, product sk, order\_date\_sk order\_amount yang menggambarkan fakta dari berbagai tabel dimensi yaitu customer, order, product dan time vaitu order\_date.

- 5) Menyimpan pre-kalkulasi di tabel fakta Hal ini akan terjadi jika tabel fakta kehilangan statement sesuai dengan fakta yang dibutuhkan.
- 6) Melengkapi tabel dimensi Pada tahap ini kita menambahkan keterangan selengkaplengkapnya pada tabel dimensi dan harus bersifat intuitif dan mudah dipahami oleh pengguna.
- 7) Pemilihan durasi database Berkaitan dengan penyimpanan data warehouse, misalnya untuk data penjualan yang diambil dari 5 tahun yang lalu dan maksimal 10 tahun yang akan datang.
- 8) Menelusuri perubahan dimensi yang perlahan

Ada tiga tipe perubahan dimensi yaitu atribut dimensi yang telah berubah tertulis ulang, menimbulkan sebuah dimensi baru dan dimensi yang telah berubah menimbulkan alternatif, sehingga nilai atribut lama dan yang baru dapat diakses secara bersama pada dimensi yang sama.

*9)* Menentukan prioritas dan mode *query*, berkaitan dengan perancangan fisik.

Untuk membuat, model *data warehouse* yang digunakan adalah model *dimensional* dalam bentuk *star schema*, yaitu terdiri dari fact table dan dimension table. Berikut ini adalah rancangan bentuk star schema dan struktur tabel yang digunakan.

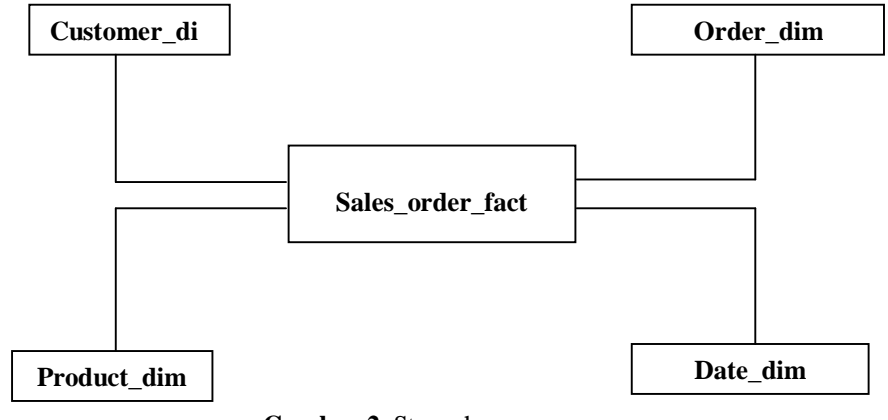

**Gambar 2**. Star schema

Struktur query yang digunakan adalah:

TABLE customer\_dim

( customer\_sk INT NOT NULL AUTO\_INCREMENT PRIMARY KEY , customer\_number INT , customer\_name CHAR (50) , customer\_street\_address CHAR (50) , customer\_zip\_code INT (5) , customer\_city CHAR (30) , customer\_state CHAR (2) , effective\_date DATE , expiry\_date DATE );

CREATE TABLE product\_dim ( product\_sk INT NOT NULL AUTO\_INCREMENT PRIMARY KEY , product\_code INT , product\_name CHAR (30) , product\_category CHAR (30) , effective\_date DATE , expiry\_date DATE );

CREATE TABLE order\_dim ( order\_sk INT NOT NULL AUTO\_INCREMENT PRIMARY KEY , order\_number INT, effective\_date DATE, expiry\_date DATE );

CREATE TABLE date\_dim ( date\_sk INT NOT NULL AUTO\_INCREMENT PRIMARY KEY , date DATE, month\_name CHAR (9), month INT (1), quarter INT (1), year INT (4) , effective\_date DATE , expiry\_date DATE );

CREATE TABLE sales\_order\_fact ( order\_sk INT , customer\_sk INT , product\_sk INT , order\_date\_sk INT , order\_amount DECIMAL (10, 2) );

Langkah – langkah membuat datawarehouse:

- 1. Login ke MySQL server C:\>mysql -uroot -p Enter password: \*\*\*\*\*\*\*\*\*\*\* Welcome to the MySQL monitor. Commands end with ; or  $\gtrsim$ . Your MySQL connection id is 2 to server version: 5.0.15-nt Type 'help;' or '\h' for help. Type '\c' to clear the buffer. mysql>
- 2. Membuat database , misalkan DW, kemudian buat tabel yaitu *fact table* dan *dimension table*, yaitu sales\_order\_fact sebagai tabel faktanya, kemudian diikuti dengan tabel dimensi product\_dim, date dim, customer dim dan order dim. mysql> show tables;

+-------------------+ | Tables\_in\_dw |

```
+--------------------+
| customer_dim |
| date_dim
| order_dim
| product_dim
| sales_order_fact |
+---------------------+
```
5 rows in set (0.00 sec)

3. Inputkan semua isi data pada tabel dimensi dan fakta.

## **Slowly Changing Dimension(SCD)**

Suatu teknik yang digunakan untuk menambah atau meng update data pada *dimension table* dari sumber yang berbeda, ini dilakukan biasanya jika kebutuhan data warehouse yang bersifat dinamis. Berikut contoh data sumber customer yang akan diupdate kedalam customer\_dim.

| Hq                      |                                    | $H$ 5 $\times$ (4 $\cdot$ 1 $\frac{1}{2}$ 1 $\frac{1}{2}$ $R$ 1 $\frac{1}{2}$ ) $\times$ |                                                  |                        | customer.csv - Microsoft Excel |                                              |                                                                         |                                          |
|-------------------------|------------------------------------|------------------------------------------------------------------------------------------|--------------------------------------------------|------------------------|--------------------------------|----------------------------------------------|-------------------------------------------------------------------------|------------------------------------------|
|                         | Home                               | Page Layout<br>Insert                                                                    | Formulas                                         | Data                   | Review                         | View                                         |                                                                         |                                          |
|                         | c/a<br>Ж<br>Calibri<br>Ea<br>Paste | $-11$<br>$\mathbf{v}$<br>图-<br>$B$ $I$ $U$                                               | 三 言<br>$A^{\dagger} A^{\dagger}$<br>$\mathbf{A}$ | $\frac{1}{2}$<br>画画書録録 | 局<br>圉                         | General<br>$3.6$ $^{0.4}_{0.6}$<br>s<br>$\%$ | 上线<br>Conditional<br>Format<br>Cell<br>Formatting * as Table * Styles * | Fre Insert<br><b>PM</b> Delete<br>Format |
|                         | Clipboard <sup>5</sup>             | Font                                                                                     | 围.                                               | Alignment              | 反                              | Number                                       | $\sqrt{2}$<br><b>Styles</b>                                             | Cells                                    |
| $f_x$<br><b>B9</b><br>۰ |                                    |                                                                                          |                                                  |                        |                                |                                              |                                                                         |                                          |
|                         | A                                  | B                                                                                        |                                                  |                        |                                | D                                            | E                                                                       | E                                        |
|                         | <b>CUSTOMER NO</b>                 | <b>CUSTOMER NAME</b>                                                                     |                                                  | <b>STREET ADDRESS</b>  |                                | <b>ZIP CODE</b>                              | <b>CITY</b>                                                             | <b>STATE</b>                             |
| $\overline{2}$          | 1 Really Large Customers           |                                                                                          |                                                  | 7500 Louise Dr.        |                                |                                              | 17050 Mechanicsburg                                                     | PA                                       |
| $\overline{3}$          | 2 Small Stores                     |                                                                                          |                                                  | 2500 Woodland St.      |                                |                                              | 17055 Pittsburgh                                                        | PA                                       |
| 4                       | 3 Medium Retailers                 |                                                                                          |                                                  | 1111 Ritter Rd.        |                                |                                              | 17055 Pittsburgh                                                        | PA                                       |
| 5                       | 4 Good Companies                   |                                                                                          |                                                  | 9500 Scott St.         |                                |                                              | 17050 Mechanicsburg                                                     | PA                                       |
| 6                       | 5 Wonderful Shops                  |                                                                                          |                                                  | 3333 Rossmoyne Rd.     |                                |                                              | 17050 Mechanicsburg                                                     | PA                                       |
| $\overline{7}$          | 6 Loyal Clients                    |                                                                                          |                                                  | 7070 Ritter Rd.        |                                |                                              | 17055 Pittsburgh                                                        | PA                                       |
| 8                       | 7 Distinguished Partners           |                                                                                          |                                                  | 9999 Scott St.         |                                |                                              | 17050 Mechanicsburg                                                     | PA                                       |

**Gambar 3**. Data sumber customer.csv

1) Untuk melakukan SCD harus membuat dulu tabel staging yang mempunya fungsi untuk menghubungkan dengan data sumber. Berikut ini adalah contoh script untuk customer\_stg, yang sumbernya adalah dari file *customer.cvs*.

```
CREATE TABLE customer_stg
(customer_number INT
```
customer\_name CHAR (30),customer\_street\_address CHAR (30),customer\_zip\_code INT (5), customer\_city CHAR (30), customer\_state CHAR (2) ); TRUNCATE customer\_stg; LOAD DATA INFILE 'customer.csv' INTO TABLE customer\_stg FIELDS TERMINATED BY ',' OPTIONALLY ENCLOSED BY "" LINES TERMINATED BY '\r\n' IGNORE 1 LINES ( customer\_number, customer\_name,customer\_street\_address,customer\_zip\_code, customer\_city, customer\_state); 2) Jalankan proses SCD dibawah ini: UPDATE customer\_dim a, customer\_stg b SET a.customer\_name = b.customer\_name WHERE a.customer\_number =  $b$ .customer\_number AND a.expiry\_date = '9999-12-31' AND a.customer\_name <> b.customer\_name ; INSERT INTO customer\_dim SELECT NULL , customer\_number, customer\_name, customer\_street\_address , customer\_zip\_code , customer\_city , customer\_state , CURRENT\_DATE , '9999-12-31' FROM customer\_stg WHERE customer\_number NOT IN ( SELECT b.customer\_number FROM customer\_dim a, customer\_stg b **WHERE** 

 $a.customer_number = b.customer_number$  );

3) Tampilkan output dari SCD

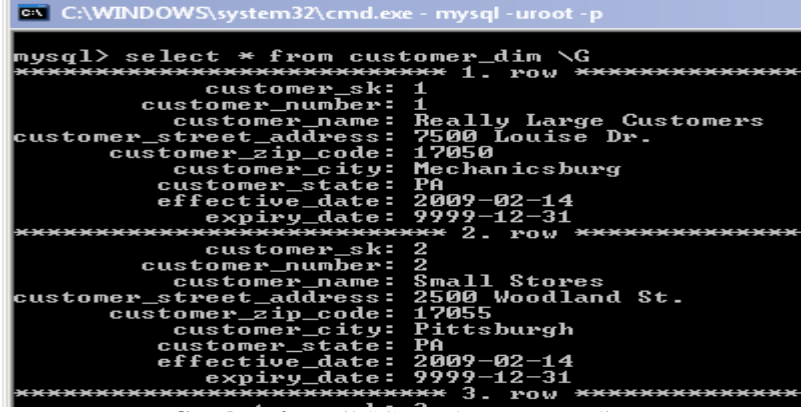

**Gambar 4.** Hasil SCD pada customer\_dim

Berikut ini adalah beberapa contoh pengaksesan data multidimensi pada data warehouse.

## **Aggregate Queries**

**→** Daily Sales Aggregation

SELECT date, SUM (order\_amount), COUNT(\*) FROM sales order fact a , date dim b WHERE a.order\_date\_sk =  $b$ .date\_sk GROUP BY date ORDER BY date ;

### **Output :**

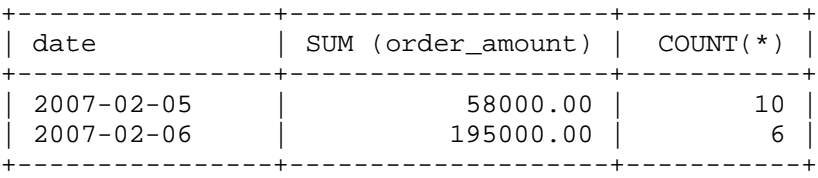

2 rows in set (0.03 sec)

Annual Aggregation

SELECT year, product name, customer city, SUM (order amount), COUNT(\*) FROM sales\_order\_fact a , date\_dim b, product\_dim c, customer\_dim d WHERE a.order date  $sk = b$ .date sk AND a.product  $sk = c$ .product sk AND a.customer\_sk = d.customer\_sk GROUP BY year, product\_name, customer\_city ORDER BY year, product\_name, customer\_city;

## **Output :**

```
+------+-----------------+---------------+---------
------+---------+
| year | product_name | customer_city | SUM 
|COUNT(*) |
\mathbf{i} | \mathbf{j}|(order_amount) | |
+------+-----------------+---------------+---------
------+---------+
| 2007 | Floppy Drive | Mechanicsburg | 
70000.00 | 5 |
| 2007 | Floppy Drive | Pittsburgh | 
8000.00 | 1 |
| 2007 | Hard Disk Drive | Mechanicsburg | 
46000.00 | 2 |
| 2007 | Hard Disk Drive | Pittsburgh |
34000.00 | 3 |
| 2007 | LCD Panel | Mechanicsburg |
61000.00 | 3 |
| 2007 | LCD Panel | Pittsburgh |
34000.00 | 2 |
+------+-----------------+---------------+---------
------+---------+
6 rows in set (0.03 sec)
```
# **Specific Queries**

Monthly Storage Product Sales

SELECT product\_name , month\_name , year , SUM (order\_amount) , COUNT(\*) FROM sales prder fact a , product dim b , date dim c WHERE a.product  $sk = b$ .product  $sk$  AND a.order date  $sk = c$ .date  $sk$ GROUP BY product\_name , product\_category , month\_name , year HAVING product\_category = 'Storage' ORDER BY year , month name ;

### **Output:**

```
+-----------------+------------+------+------------
------+---------+
| product name | month name | year |
SUM(order_amount)| COUNT(*)|
+-----------------+------------+------+------------
------+---------+
| Hard Disk Drive | February | 2007 |
65000.00 | 2 |
| Floppy Drive | February | 2007 | 
55000.00 | 2 |
| Hard Disk Drive | February | 2007 | 
15000.00 | 3 |
| Floppy Drive | February | 2007 | 
23000.00 | 4 |
+-----------------+------------+------+------------
------+---------+
```
4 rows in set (0.00 sec)

**→ Quarterly Sales in Mechanisburg** 

SELECT customer\_city , quarter , year , SUM (order\_amount) , COUNT (order\_sk) FROM sales order fact a , customer dim b , date dim c WHERE a.customer\_sk = b.customer\_sk AND a.order\_date\_sk = c.date\_sk

GROUP BY customer\_city , quarter, year HAVING customer\_city = 'Mechanicsburg' ORDER BY year, quarter;

### **Output:**

```
+---------------+---------+------+-----------------
+---------------+
| customer_city | quarter | year 
|SUM(order_amount)|COUNT(order_sk)|
+---------------+---------+------+-----------------
+---------------+
| Mechanicsburg | 4 | 2007 | 177000.00
     | 10 |
+---------------+---------+------+-----------------
+---------------+
```
1 row in set (0.00 sec)

## **Inside-Out Queries**

## Product Performer

```
SELECT month_name , year , product_name , SUM (order_amount) , 
COUNT(*)
FROM sales order fact a , product dim b , date dim c
WHERE a.product sk = b.product sk AND a.order date sk = c.date skGROUP BY month_name , year , product_name
HAVING SUM (order_amount) >= 75000
ORDER BY month, year, product name ;
```

```
Output:
+------------+------+------------+-----------------
--+----------+
| month_name | year |product_name| SUM 
(order_amount)| COUNT(*) |
+------------+------+------------+-----------------
--+----------+
| November | 2007 | LCD Panel | 
75000.00| 2 |
```
+------------+------+------------+-----------------

--+----------+

1 row in set (0.00 sec)

Loyal Customer

SELECT customer\_number , year , COUNT(\*) FROM sales\_order\_fact a , customer\_dim b , date\_dim c WHERE a.customer  $sk = b$ .customer sk AND a.order date sk = c.date sk GROUP BY customer\_number, year HAVING COUNT(\*) > 3 AND (12 - MONTH (MAX (date))) < 7 ;

# **Output :**

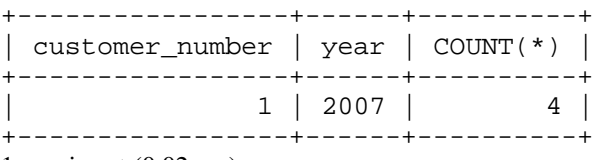

1 row in set (0.02 sec)

# **Penutup**

Pembuatan data warehouse harus memperhatikan beberapa aspek diantaranya adalah kebutuhan bisnis dan proses bisnis yang ada pada perusahaan yang kemudian model dimensional serta arsitektur yang akan digunakan. Data warehouse kemampuan analisa data yang dapat dilihat dari berbagai dimensi seperti dimensi waktu, product, customer dan order untuk mendapatkan informasi fakta penjualan.

## **Daftar Pustaka**

- Darmawikarta.2007. Dimensional Data Warehousing with MySQL: A Tutorial Brainy Software Corp
- Kimball,R.; & Merz, R.1998. *The Data Warehouse Lifecycle Toolkit. Expert Methods for Designing, Developing and Deploying Data Warehouses.* Wiley Computer Publishing, Canada.

Vincent Rainardi.2008. Building a Data Warehouse: With Examples in SQL Server. New York: après Inmon, W.H.2002.*Building the data warehouse*.Third Edition. John Wiley & Sons, Inc.